## **KL. I. Ibramowice.**

Drodzy uczniowie! Jeśli macie kłopoty z odczytaniem poleceń i zadań poproście Rodzica lub starsze rodzeństwo o pomoc**.**

**Zadanie 1.** W dowolnym **edytorze grafiki** zainstalowanym na Twoim komputerze wykonaj podobny rysunek, a następnie wypełnij różnymi kolorami poszczególne elementy rysunku.

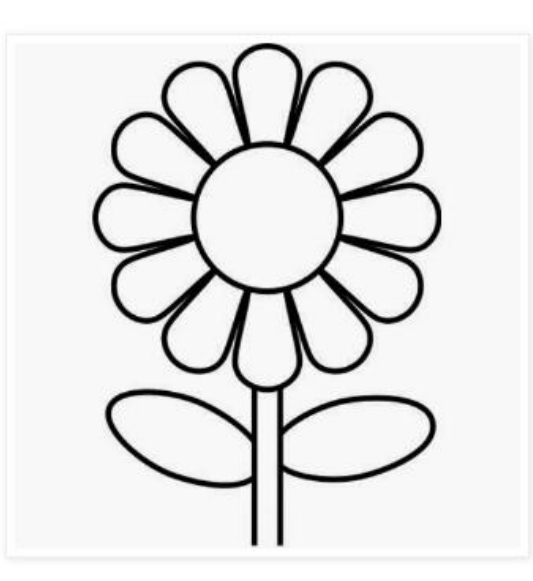

Zadanie 2. W dowolnym **edytorze tekstu** zainstalowanym na Twoim komputerze zapisz 10 wyrazów używając liter poznanych już przez Ciebie w szkole na zajęciach.

**Pamiętaj!!** Po każdym wyrazie postaw przecinek, a po przecinku kliknij spację tylko raz.

Pracuj przy komputerze robiąc sobie przerwy w pracy.

Korzystaj z e-podręcznika dla Twojej klasy, do którego link posiadasz na tej stronie, dzięki któremu jednocześnie możesz się uczyć i bawić.

Aby przejść do e-podręcznika możesz także kliknąć **[TUTAJ.](https://epodreczniki.pl/wczesnoszkolna/KL1_ORE_V9_WIOSNA_1_3_22_111_p1.html?v=723)**